# $\bigcap\bigcap\bigl[X^*$  $\overline{S}$

### Aperçu de la programmation

### **Système d'accès RFID/à empreinte digitale**

N° de commande 2615507

 $\rightarrow$ Dans les tableaux suivants, une référence au numéro de chapitre des principales instructions est donnée à la première ligne afin que vous trouviez plus aisément la description détaillée.

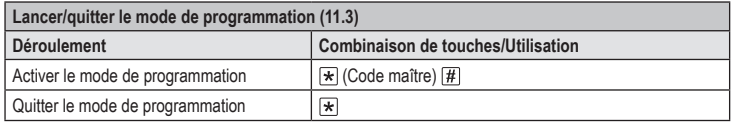

Dans le réglage d'usine de base (ou après restauration des paramètres d'usine), le code maître est  $123456$ .

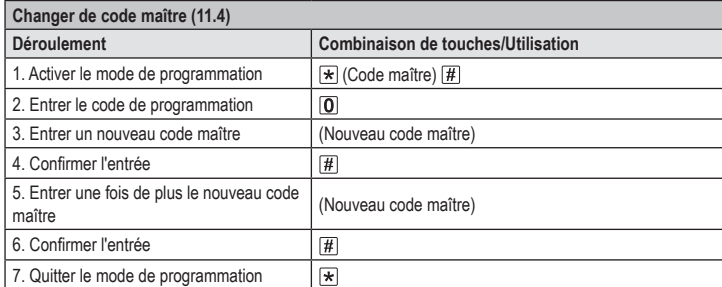

Le code maître doit être constitué de six chiffres. د

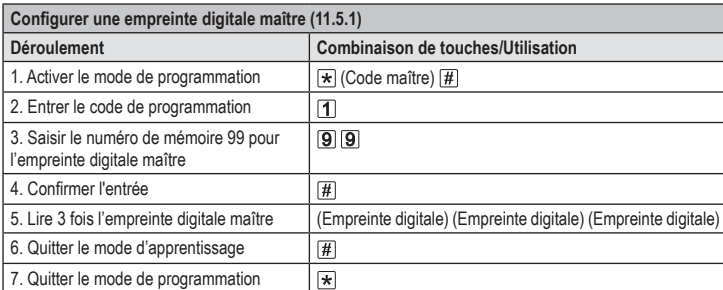

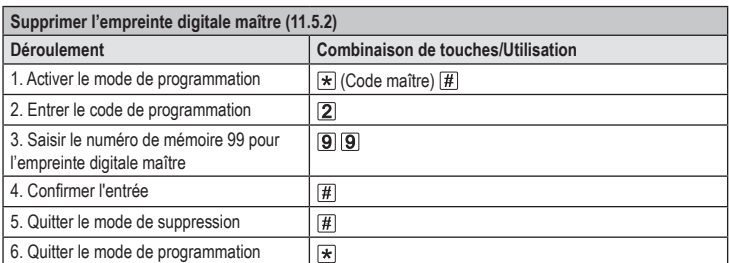

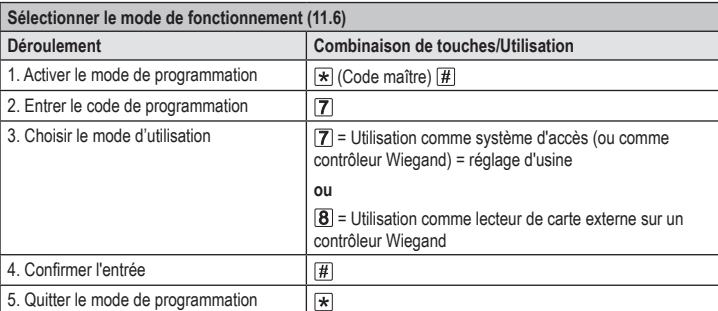

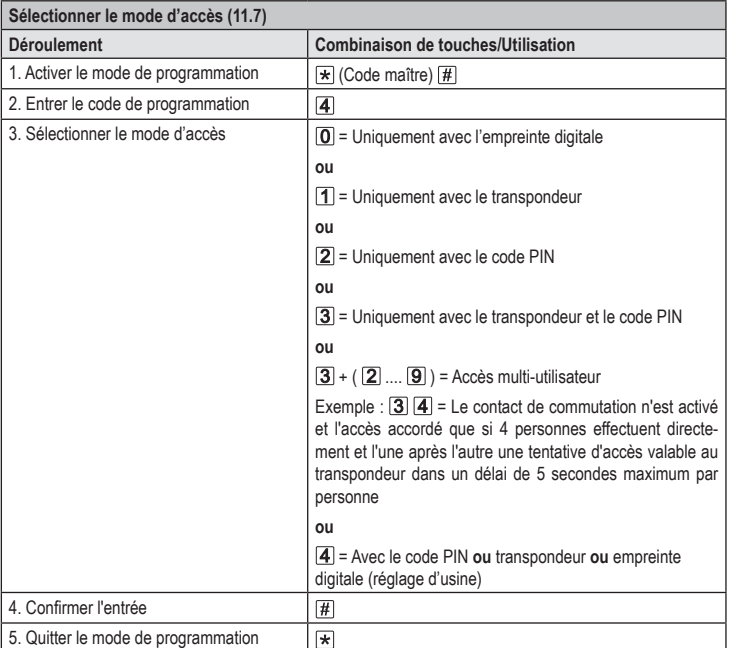

#### **Enregistrer le code PIN d'utilisateur (11.8)**

 $C \in$ 

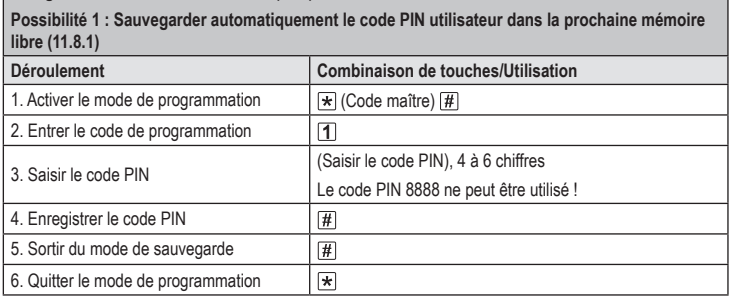

> Pour enregistrer plusieurs codes PIN utilisateur l'un après l'autre, répétez les étapes 3+4.

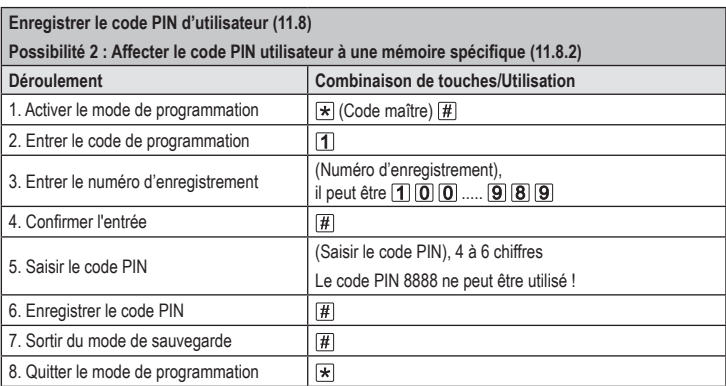

Pour enregistrer plusieurs codes PIN utilisateur l'un après l'autre, répétez les étapes 3+4+5+6.  $\rightarrow$ 

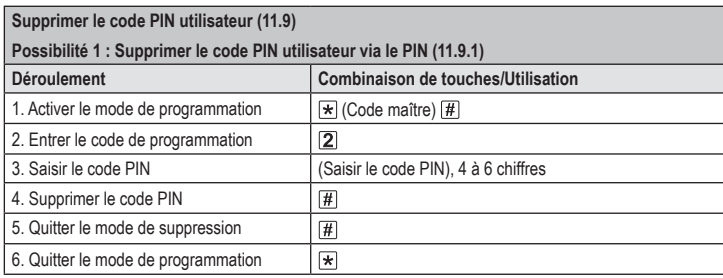

Pour supprimer plusieurs codes PIN utilisateur l'un après l'autre, répétez les étapes 3+4. د

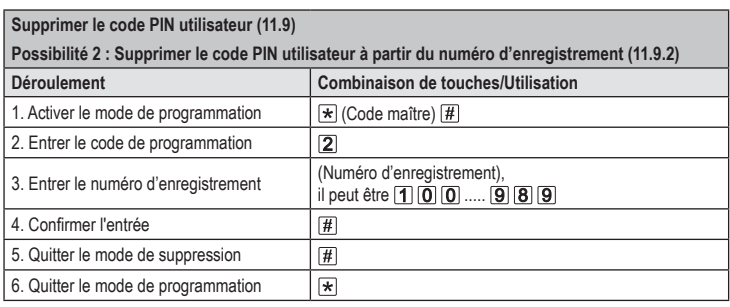

Pour supprimer plusieurs mémoires l'une après l'autre, répétez l'étape 3+4.

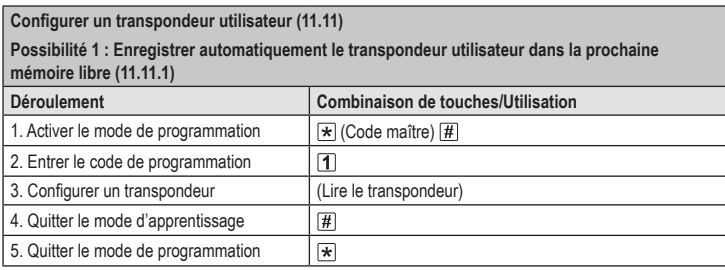

Pour configurer tour à tour plusieurs transpondeurs utilisateurs, répétez l'étape 3. Le numéro de la mémoire est automatiquement incrémenté d'une unité.

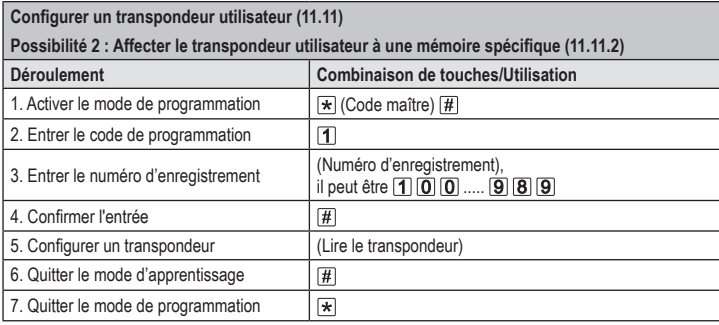

Pour configurer tour à tour plusieurs transpondeurs utilisateurs, répétez les étapes 3+4+5.

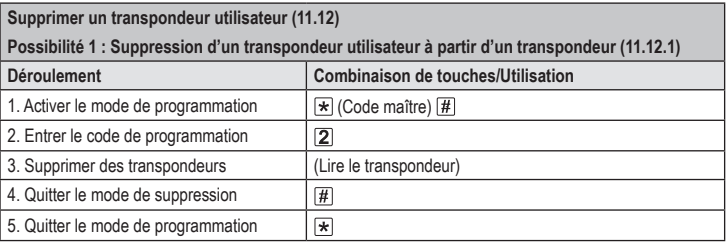

Pour supprimer plusieurs transpondeurs utilisateurs l'un après l'autre, répétez l'étape 3.

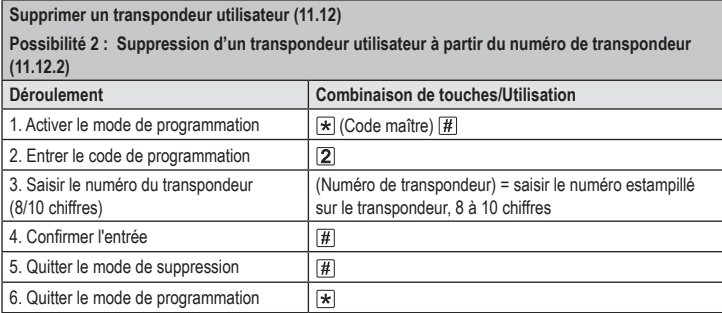

Pour supprimer plusieurs transpondeurs utilisateurs l'un après l'autre, répétez les étapes 3+4.

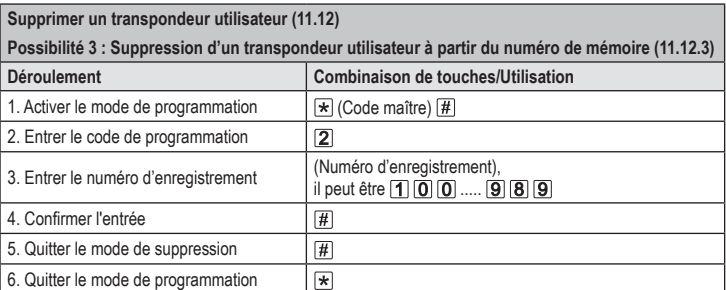

## 5. Quitter le mode de programmation

Pour configurer plusieurs empreintes digitales utilisateur l'une après l'autre, répétez l'étape 3. →

**Possibilité 1 : Configuration d'une empreinte digitale utilisateur dans la prochaine mémoire libre**

3. Lire 3 fois l'empreinte digitale (Empreinte digitale) (Empreinte digitale) (Empreinte digitale)

 $\Box$ 

 $\sqrt{t}$ । ਸ

**Déroulement Combinaison de touches/Utilisation**

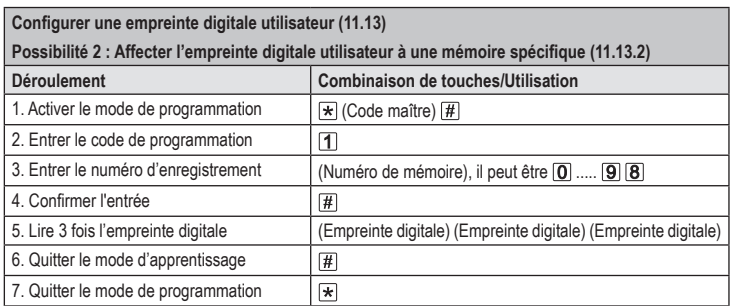

Pour configurer plusieurs empreintes digitales utilisateur l'une après l'autre, répétez les étapes 3+4+5. Pour les numéros de mémoire à un chiffre (0...99), le zéro de départ ne doit pas être saisi.

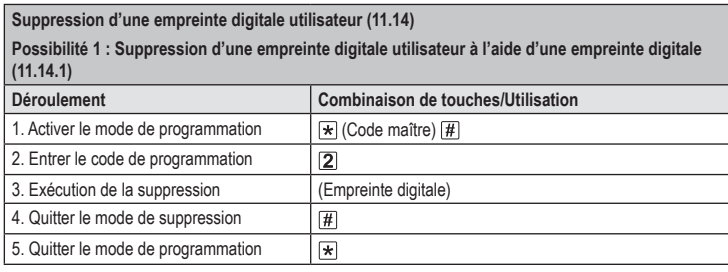

Pour supprimer plusieurs empreintes digitales utilisateur l'une après l'autre, répétez l'étape 3.

#### **Suppression d'une empreinte digitale utilisateur (11.14)**

6. Quitter le mode de programmation

**Configurer une empreinte digitale utilisateur (11.13)**

2. Entrer le code de programmation

4. Quitter le mode d'apprentissage

1. Activer le mode de programmation  $\boxed{\mathbf{x}}$  (Code maître)  $\boxed{\mathbf{\#}}$ 

**(11.13.1)**

**Possibilité 2 : Suppression d'une empreinte digitale utilisateur à partir d'un numéro de mémoire (11.14.2) Déroulement Combinaison de touches/Utilisation** 1. Activer le mode de programmation  $\boxed{\ast}$  (Code maître)  $\boxed{\#}$ 2. Entrer le code de programmation  $\boxed{2}$ 3. Entrer le numéro d'enregistrement (Numéro d'enregistrement), il peut être  $\boxed{0}$  .....  $\boxed{9}$   $\boxed{8}$ 4. Confirmer l'entrée  $#$ 5. Quitter le mode de suppression  $\left| \frac{\partial f}{\partial x} \right|$ 

⊠ ∣ Pour supprimer plusieurs mémoires l'une après l'autre, répétez l'étape 3+4.

**Utilisation du transpondeur maître ou de l'empreinte digitale maître pour configurer le transpondeur utilisateur (11.11) ou l'empreinte digitale utilisateur (11.13)** 

Au lieu de lancer le mode de configuration en entrant le code maître et le code de programmation correspondant (comme décrit ci-dessus), vous pouvez également garder le transpondeur maître **1x** devant la surface de lecture - ou toucher avec l'empreinte digitale maître **1x** le capteur d'empreintes digitales. Les deux options permettent de lancer le mode de configuration, et la LED s'allume en jaune.

Il est également possible de quitter le mode de configuration/de programmation de la même manière.

**Utilisation du transpondeur maître ou de l'empreinte digitale maître pour supprimer le transpondeur utilisateur (11.12) ou l'empreinte digitale utilisateur (11.14)** 

Au lieu de lancer le mode suppression en entrant le code maître et le code de programmation correspondant (comme décrit ci-dessus), vous pouvez également maintenir **2x** le transpondeur maître devant la surface de lecture - ou toucher **2x** le capteur d'empreintes digitales avec l'empreinte digitale maître. Les deux options permettent de lancer le mode mémoire et la LED s'allume en jaune.

La double lecture du transpondeur maître ou de l'empreinte digitale maître doit se faire en 5 secondes, afin que le mode de suppression soit normalement activé.

À la fermeture du mode de suppression/programmation, le transpondeur maître doit être maintenu **1x** à la surface de lecture. Vous pouvez également toucher **1x** le capteur d'empreintes digitales avec l'empreinte digitale maître.

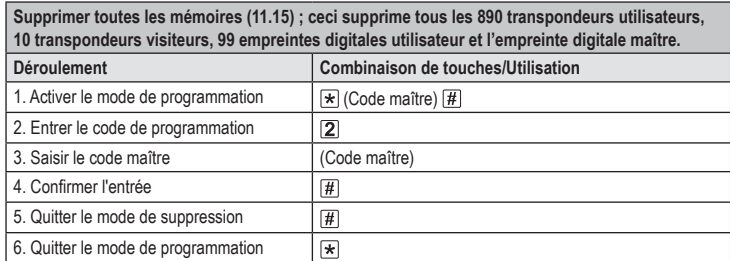

Le transpondeur maître est maintenu. →

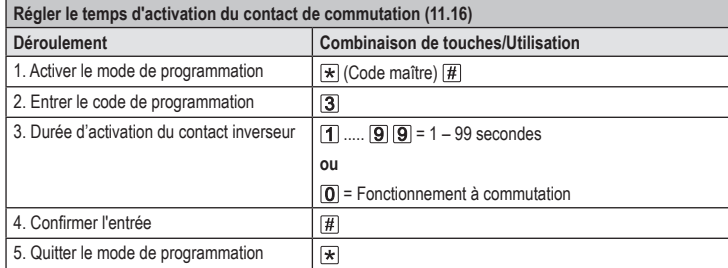

La durée d'activation dans le réglage d'usine de base (ou après restauration des paramètres d'usine) est de 5 secondes. Dans le mode de fonctionnement à commutation, chaque tentative d'accès valide fait basculer le contact de commutation dans l'autre position.

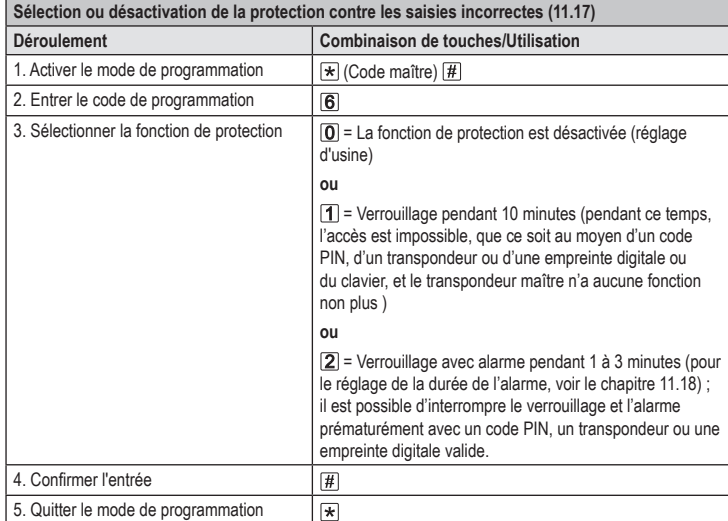

Si la fonction  $\boxed{2}$  a été sélectionnée, la durée d'alarme (1 à 3 minutes, réglage par défaut = 1 minute) doit encore être réglée.

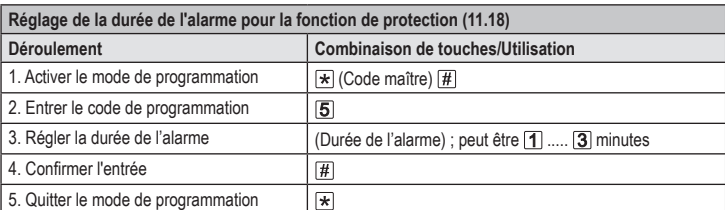

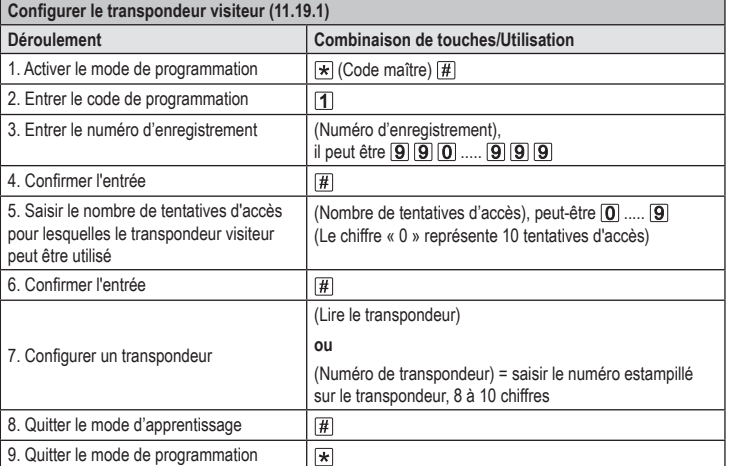

Pour configurer plusieurs transpondeurs visiteurs l'un après l'autre, répétez les étapes 3 à 7. Ce n'est que lorsque tous les transpondeurs ont été saisis que les étapes 8 et 9 sont suivies pour quitter le mode d'apprentissage et le mode de programmation.

Une fois le nombre de tentatives d'accès programmé pour le transpondeur visiteur utilisé, le système d'accès supprime automatiquement le transpondeur de la mémoire. Par la suite, le numéro de mémoire est libre pour programmer un autre transpondeur visiteur.

Pour supprimer prématurément le transpondeur visiteur (par exemple si le nombre total de tentatives d'accès n'a pas été atteint), procédez comme pour la suppression des transpondeurs utilisateurs (voir chapitre 11.12).

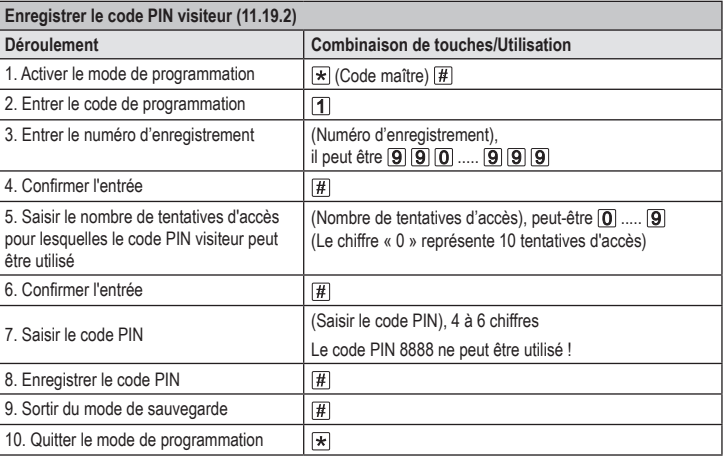

Pour enregistrer plusieurs codes PIN visiteur l'un après l'autre, répétez les étapes 3 à 8.

Une fois le nombre de tentatives d'accès programmé pour le code PIN visiteur utilisé, le système d'accès supprime automatiquement le code PIN de la mémoire. Par la suite, le numéro de mémoire est libre pour programmer un autre code PIN visiteur.

Pour supprimer prématurément le code PIN visiteur (par exemple si le nombre total de tentatives d'accès n'a pas été atteint), procédez comme pour la suppression des codes PIN utilisateurs

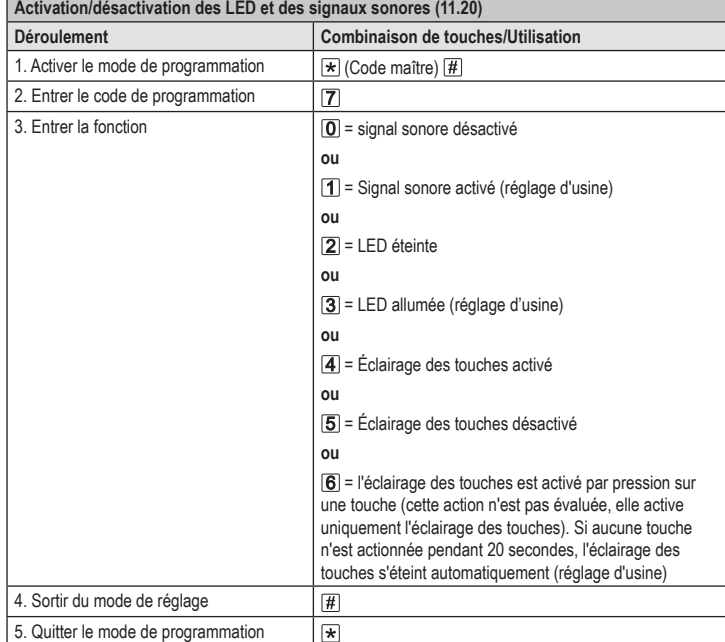

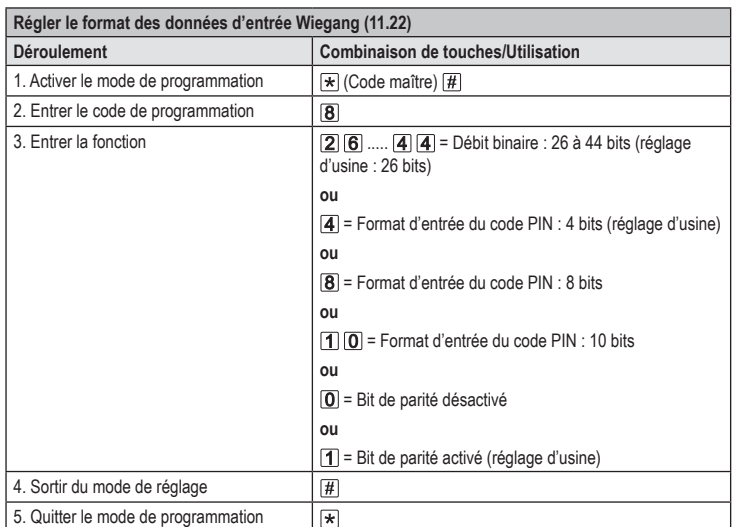

Pour les lecteurs ayant un débit binaire de 32 ou 40 bits, le bit de parité doit être désactivé.  $\rightarrow$ 

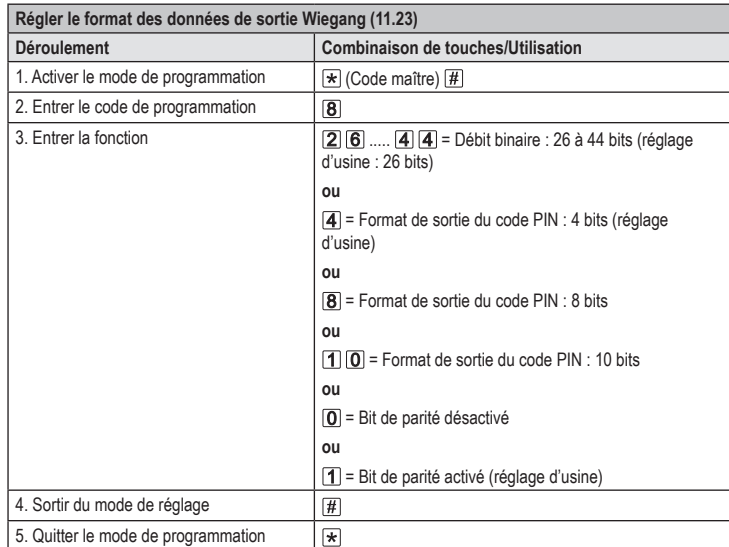

 Pour les contrôleurs Wiegang ayant un débit binaire de 32 ou 40 bits, le bit de parité doit être  $\rightarrow$ désactivé.

> Ceci est une publication de Conrad Electronic SE, Klaus-Conrad-Str. 1, D-92240 Hirschau (www.conrad.com). Tous droits réservés, y compris de traduction. Toute reproduction, quelle qu'elle soit (p. ex. photocopie, microfilm,<br>saisie dans des installations de traitement de données) nécessite une autorisation écrite de l'éditeur. Copyright 2022 by Conrad Electronic SE. \*2615507\_V3\_1222\_02\_VTP\_prog\_fr